Application Class Loading on SAP NetWeaver Explained – Running Hibernate Using the So-Called Heavy Resources

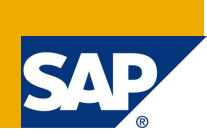

# **Applies to**

Any SAP NetWeaver – Java release compliant with Java EE 5 and defining the so-called Heavy Resources, i.e. NetWeaver Composition Environment 7.1 and above.

Any Java static library set – such as Hibernate 3.x.

## **Summary**

This document discusses the basic concepts of the **Application Class Loading** on SAP NetWeaver Application Server – Java in the following often abbreviated as SAP NetWeaver Java Engine.

It also exemplary describes how to run **Hibernate** using to so-called **Heavy Resources** of the Java Engine. This example will work with an arbitrary version of Hibernate and any version of the SAP NetWeaver Java Engine compliant with Java EE 5 and introducing the Heavy Resources, i.e. **SAP NetWeaver Composition Environment 7.1** and above.

This example is not Hibernate specific – the same pattern will work for any arbitrary Java static library set.

**Author:** Goran Stoiljkovski

**Company:** SAP AG

**Created on:** 26 March 2009

### **Author Bio**

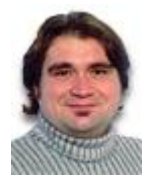

Goran Stoiljkovski is a solution architect whose main focus is on architecture and design of distributed computed systems and solutions. He is member of the global Co-Innovation Lab (COIL) team as part of the SAP Global Ecosystem and Partner Group.

# **Table of Contents**

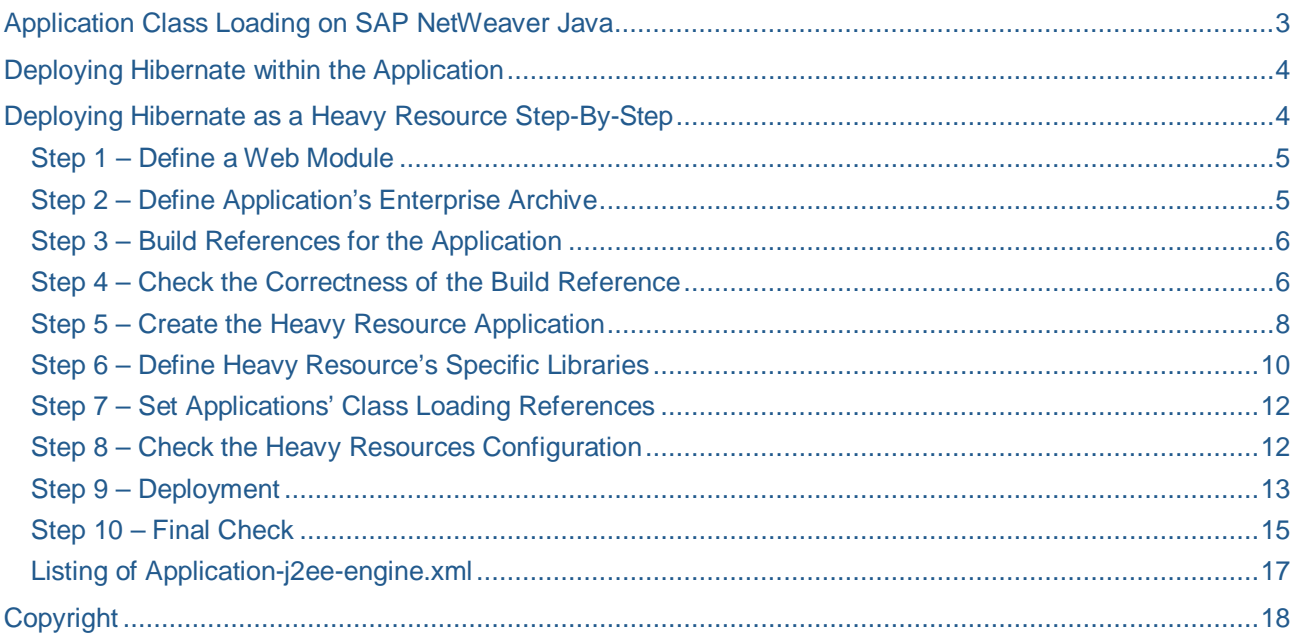

# **Application Class Loading on SAP NetWeaver Java**

This section is a brief introduction to the application class loading of the NetWeaver Java Engine. Take a look at *Figure 1* below – sketch based on Georgi Danov's blog on SDN: <https://www.sdn.sap.com/irj/scn/weblogs?blog=/pub/wlg/6447.>

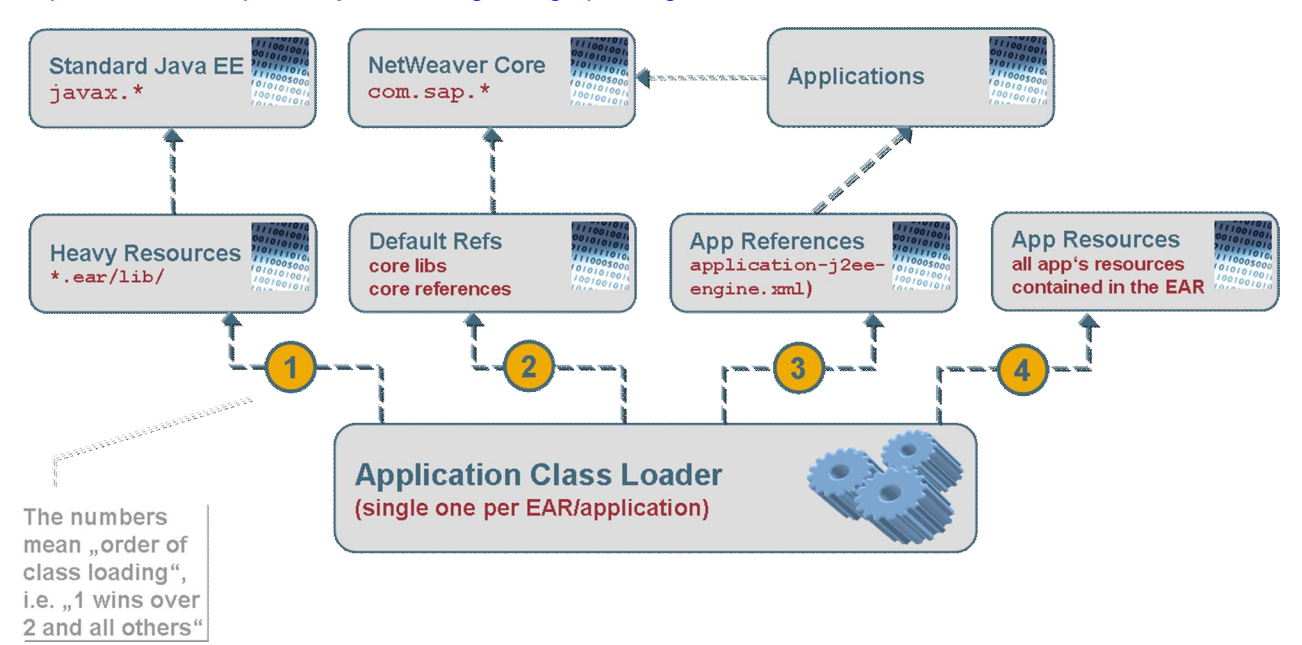

*Figure 1*

Let us roughly discuss this sketch for a moment:

- x Applications on the NetWeaver platform are loaded with an **Application Class Loader** and there is one and only one per application. An Enterprise Archive (EAR) can be identified with an application.
- x As a basic principle, the NetWeaver follows the **parent-first** class loading pattern. As a consequence, this also means that if a class is to be loaded, NetWeaver looks for an already available instance of that class/object. The class loading hierarchy is prioritized according to *Figure 1* – the lower numbers in the class loading graph always win against the higher ones.
- x One observes that i.e. the **Default References** win against the application references and the application resources. The Default References also hold a reference to the Core Engine classes.
- The application references are a feature of NetWeaver. As there can only be one class loader per application, NetWeaver has defined the **application references** in order to load resources (not only classes) from other applications. This app-to-app reference is set in the vendor specific **application-j2ee-engine.xml** descriptor of the referencing application. The reference is – so to speak – set as "referencingApp  $\rightarrow$  referencedApp".
- x The **Application Resources** class loader loads the resources defined in the application context everything that is in the EAR of that application.
- x The **Heavy Resources** are a class loading concept specific to the SAP NetWeaver Java and introduced just recently. They allow for defining flexible runtime class loading of resources deployed on the platform. The Heavy Resources define resources, which are loaded with a **top priority** in the class loading graph among all the resources previously mentioned. If an application is to be considered as Heavy Resource by NetWeaver, one has to **"switch it on"**. This is a property of the application (the EAR) controlled by a vendor specific descriptor called **application-service.xml** contained in the EAR. But note that this property is defined only for SAP Java EE 5 compliant archives/applications.

**Note:** One **usually and per default** deploys applications **without** switching on the heavy resources – and this is the use case that occasionally bears some disadvantages. We will discuss the answers to these dilemmas in the next section.

# **Deploying Hibernate within the Application**

OK, that was a short introduction to the class loading architecture of the NetWeaver Java Engine. With this in mind, let us explain what happens, if one deploys Hibernate in the application context, i.e. as part of the application's EAR.

**Note:** This is probably the way most people would view as the most pragmatic one for running Hibernate on the SAP Java Engine – unfortunately. Deploying Hibernate within the application (as part of the application's EAR) will most likely end up with runtime errors/exceptions of/in the application, which of course is not the desired result.

This is the reason why:

- The Hibernate binary package comes with a lot of helper libraries even in the core version one finds i.e. DOM4J, ANTLR, etc.
- x A version of ANTLR is also included in the core libraries of SAP NetWeaver. This version of ANTLR is loaded with the default references and is so to speak of priority 2. If one puts the Hibernate package –and thus also the accompanying ANTLR library – in the EAR, this library will be loaded with priority 4. This means that in this case the ANTLR library delivered with the server is always loaded before the ANTLR library coming along with the application (Hibernate package). The results are runtime exceptions of type ClassCastException, ClassNotFoundException, etc, or even more severe errors like ClassDefNotFoundError thrown by instances trying to invoke or cast to ANTLR classes.
- The way out of this dilemma is to extract the Hibernate package out of the application and deploy it as a "heavy reference application". The "actual" application then references this "heavy reference application" and everything is fine.

In the following section we will describe this process step-by-step.

# **Deploying Hibernate as a Heavy Resource Step-By-Step**

Here a detailed description of that process using the SAP NetWeaver Developer Studio. We will reassemble your application to consist of the following three archives

- x An enterprise application (EAR) called *YourApp* without Hibernate so to speak
- x A web module (WAR) included in the YourApp's enterprise archive called *YourWebModule*
- x And a Java EE 5 compliant enterprise application (EAR) called *Hibernate* containing solely the Hibernate package.

### **Step 1 – Define a Web Module**

You define a web module (in this case called *YourWebModule*) and there you put all the application's resources – the ones for the web application as well as the application's logic. In this case you may view the my-app. jar as a library containing the application's logic (business or control logic).

Navigation: *New*  $\rightarrow$  *Project*  $\rightarrow$  *Web* → *Dynamic Web Project.* 

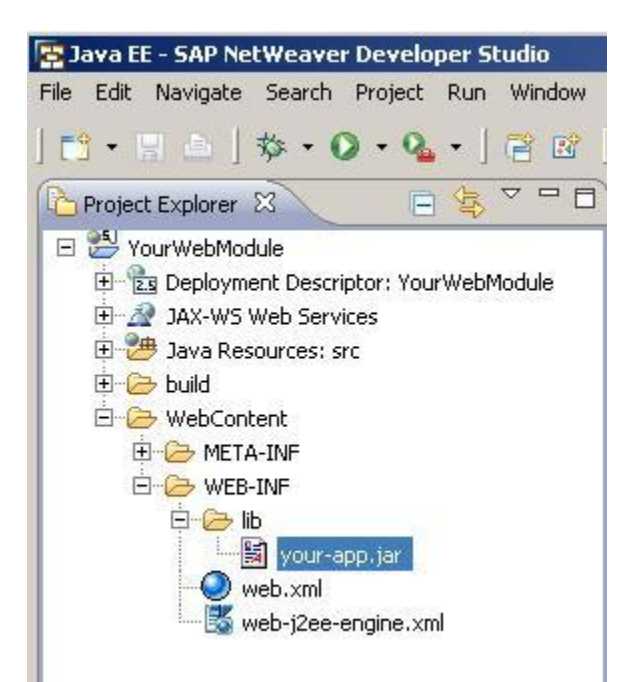

### **Step 2 – Define Application's Enterprise Archive**

You define an enterprise application via the Enterprise Application Project in the creation wizard. The project name is the application's name *YourApp*.

Navigation: *New*  $\rightarrow$  *Project*  $\rightarrow$ *J2EE → Enterprise Application Project*

### $|D| \times |$ **ENew Project** Select a wizard Create a J2EE EAR project Wizards: type filter text Java Project  $\blacktriangle$ - ※ Java Project from Existing Ant Buildfile Plug-in Project 日 <mark>2 General</mark> 田 CVS Eclipse Modeling Framework **EDB** 白 2 J2EE Application Client Project Connector Project **Experience Application Project** Utility Project 白<del>门</del> Java Java Project  $\blacktriangledown$  $\circledcirc$  $<$  Back  $Next$ Finish Cancel

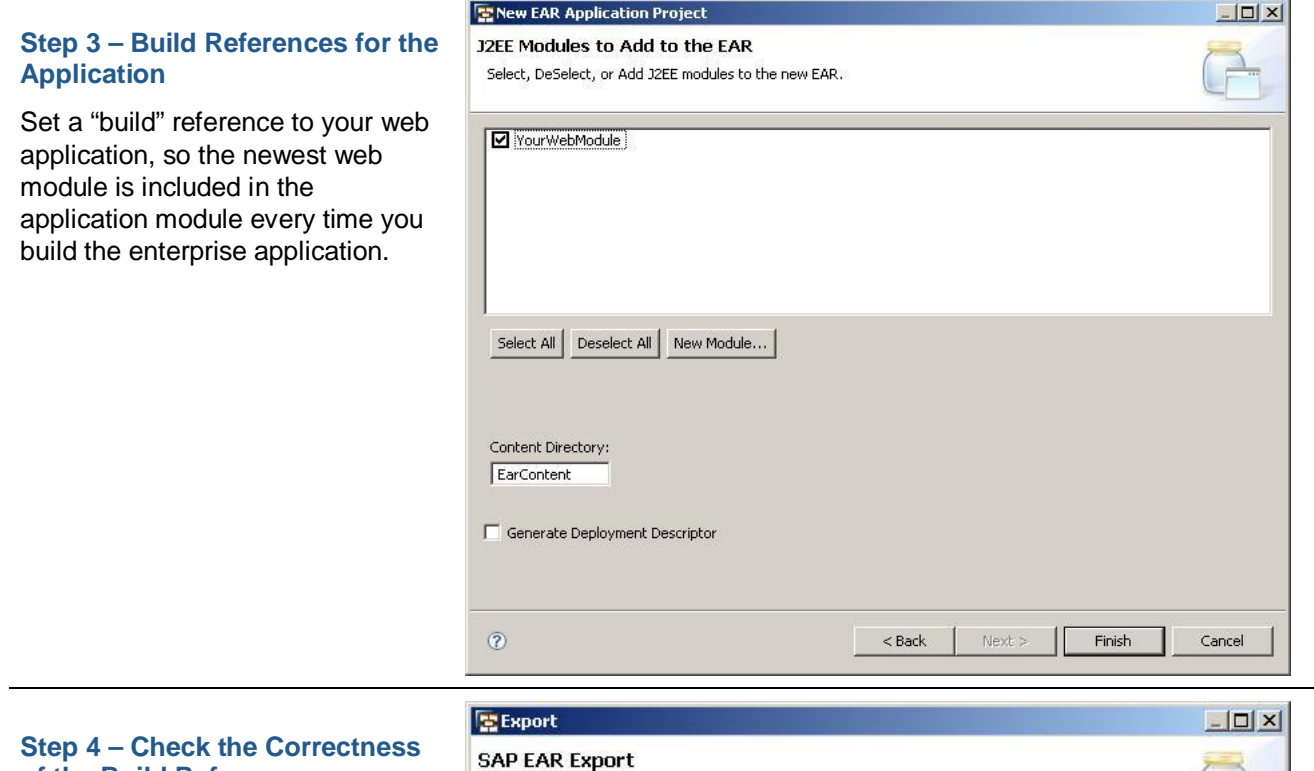

# **of the Build Reference**

You can check if this reference is set correctly by exporting the ear file to the file system. Unzip the \*.ear file to check if the \*.war file is included.

Navigation: New → Export → SAP *EAR File*.

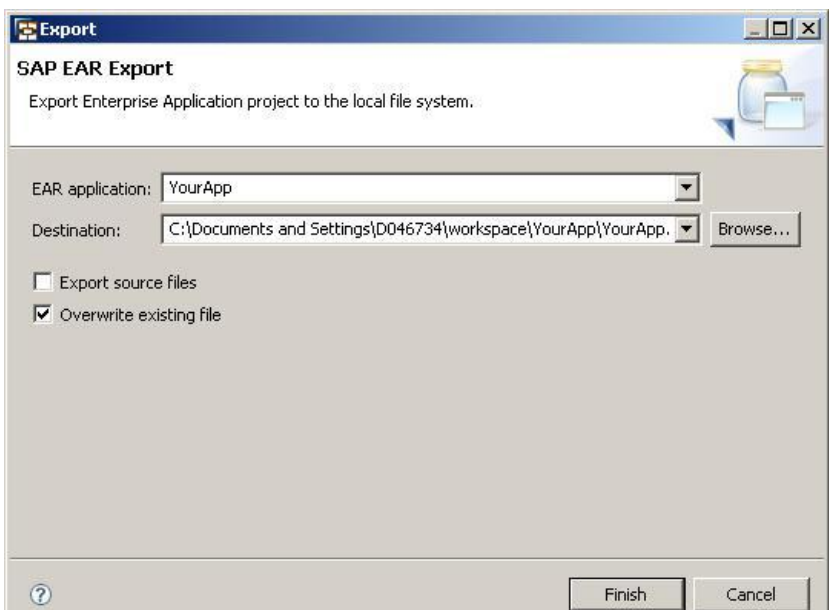

If you export the file on the root level of your enterprise application, you will also see it in the IDE (NetWeaver Developer Studio)

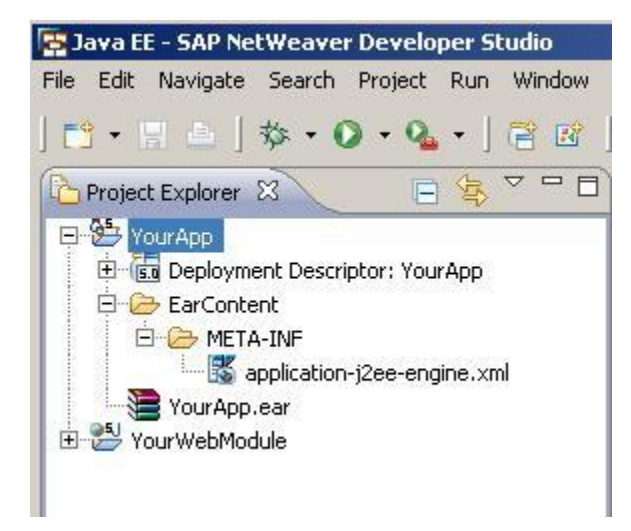

### **Step 5 – Create the Heavy Resource Application**

Create your second enterprise application project (**Hibernate**). In this case you have to make sure you define this project as **"SAP EAR Java EE 5 Project"**.

**IMPORTANT**: This is necessary since the "heavy references" work only for Java EE 5 applications!

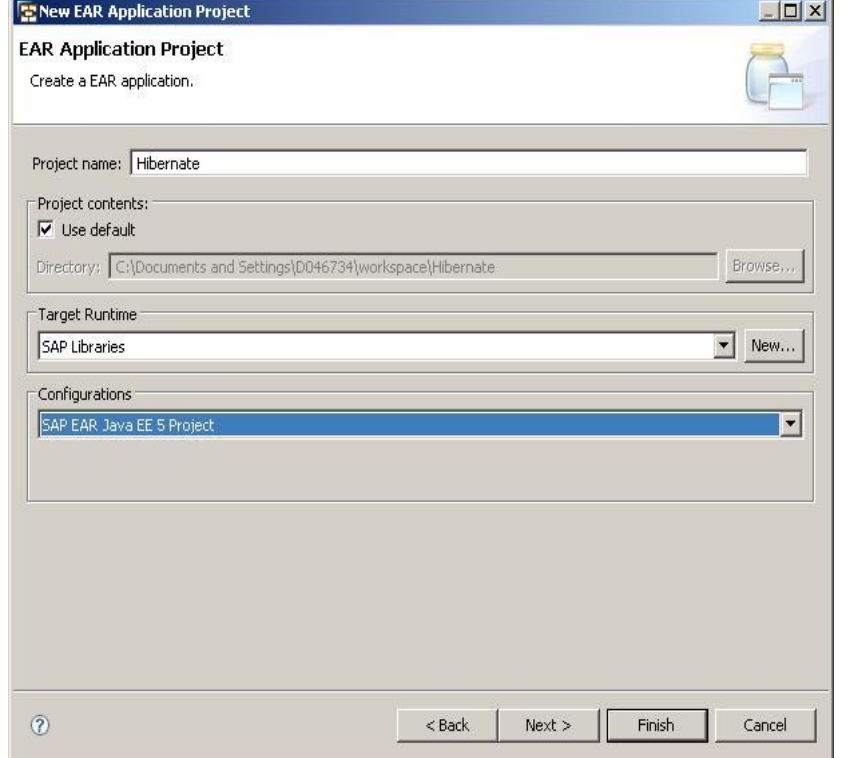

Make sure that the property **"SAP Application Library Container"** is checked. This is a property for SAP's deployment and runtime management. This way the deployed enterprise application (in this case Hibernate) is marked as a "heavy resource".

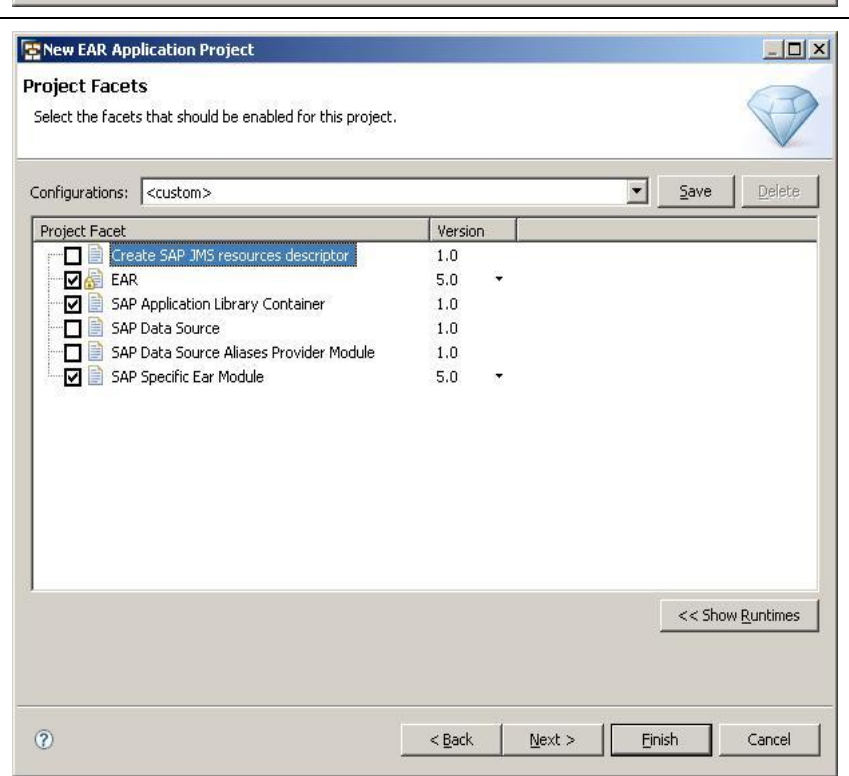

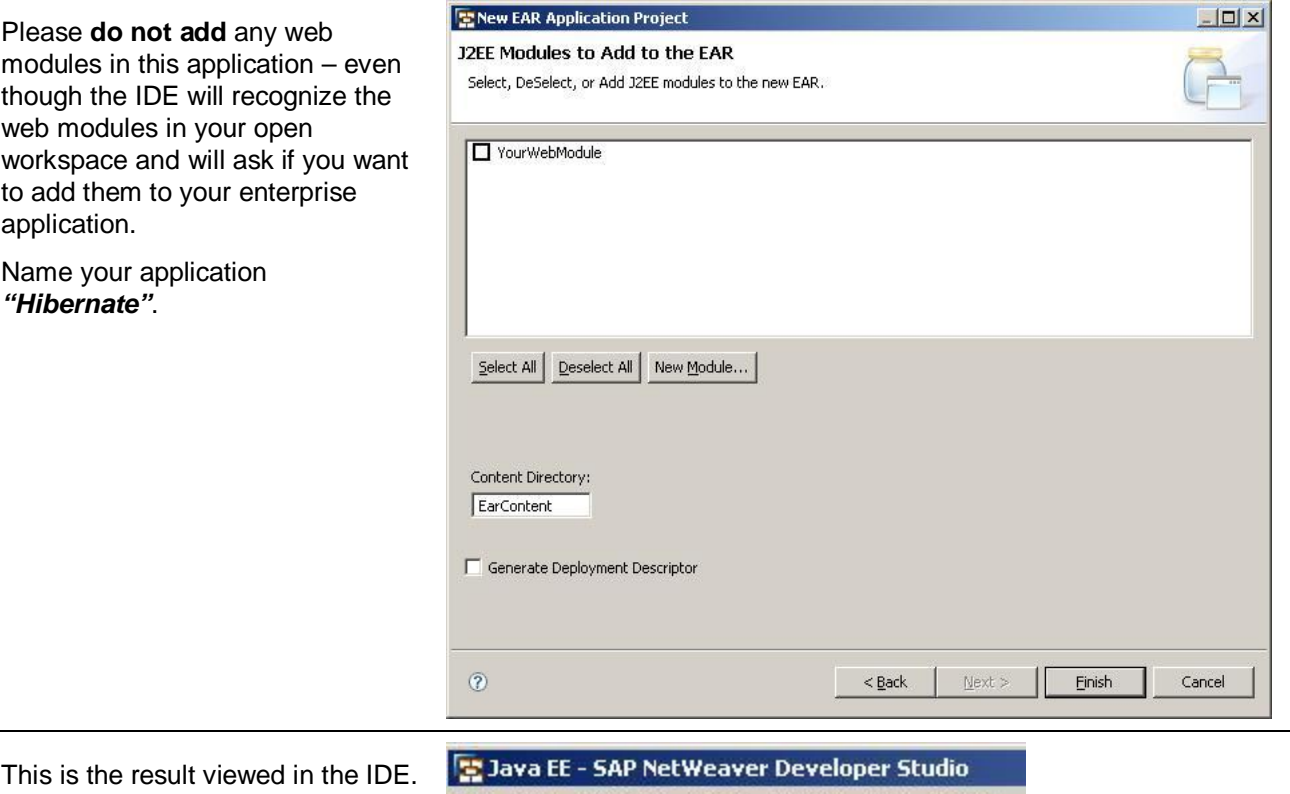

You can also see the SAP Java Engine specific descriptor application-service.xml needed for the application to be marked as a heavy resource.

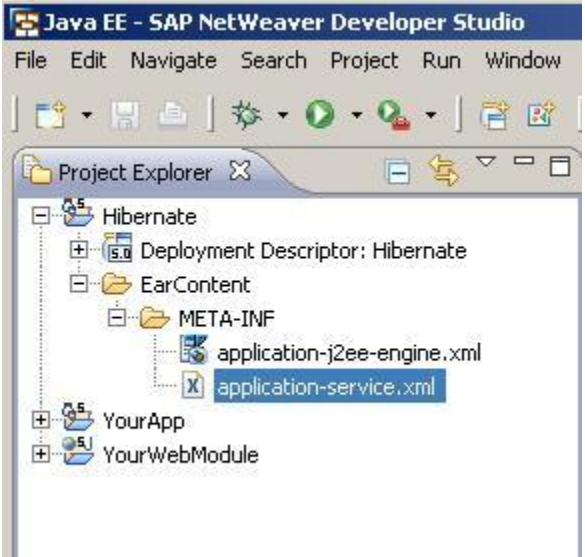

### **Step 6 – Define Heavy Resource's Specific Libraries**

Now you have to add the Hibernate specific libraries to this EAR.

Go to the context menu of the Hibernate project and call the Preferences. Click on the item *"Bundled Libraries"* and then *"Add External Jars"* from the file system where they are located.

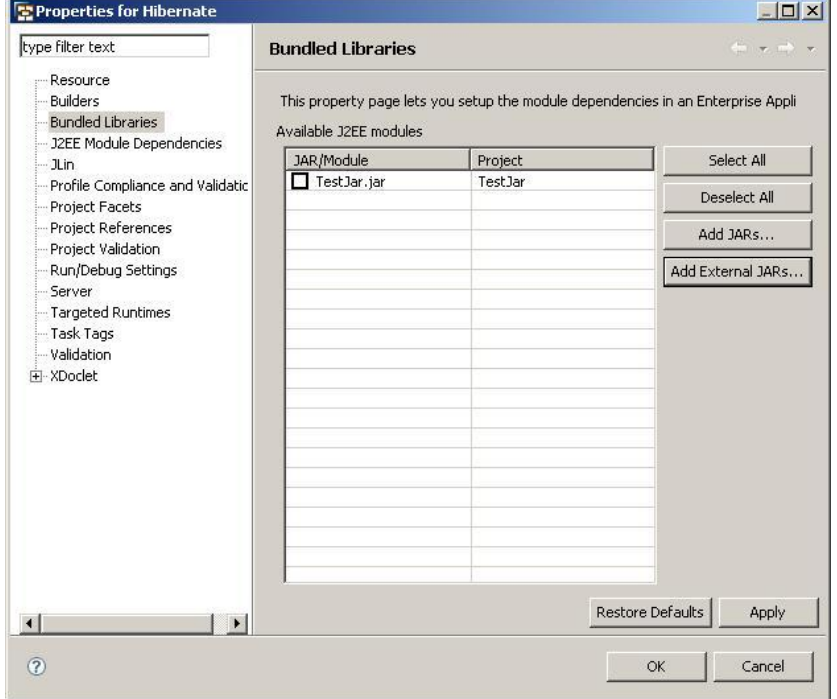

This is a list of JARs we add to our Hibernate project. In your case this list may be much longer depending on Hibernate's flavor you are using in your application. We exemplarily used the basic version.

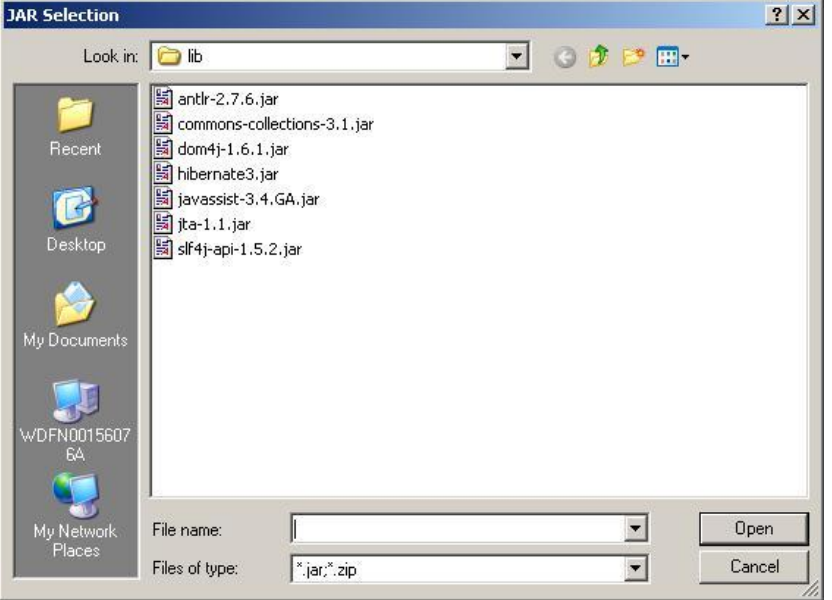

This is what you will see after this step. Complete the import by saying "OK".

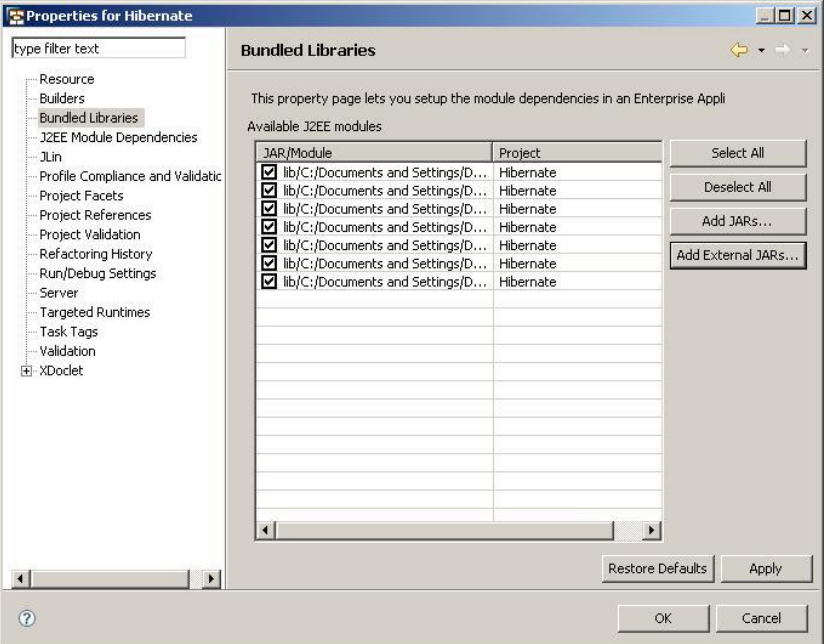

### **Step 7 – Set Applications' Class Loading References**

Now you have to set a reference from your application **YourApp** to the **Hibernate** application. This is done by editing the descriptor application-j2ee-engine.xml of the referencing application and that is **YourApp**.

You will find the listing of this file at the end of this document.

For the meaning of the XML tags/elements and their attributes please refer to the online documentation on [http://help.sap.com](http://help.sap.com/)

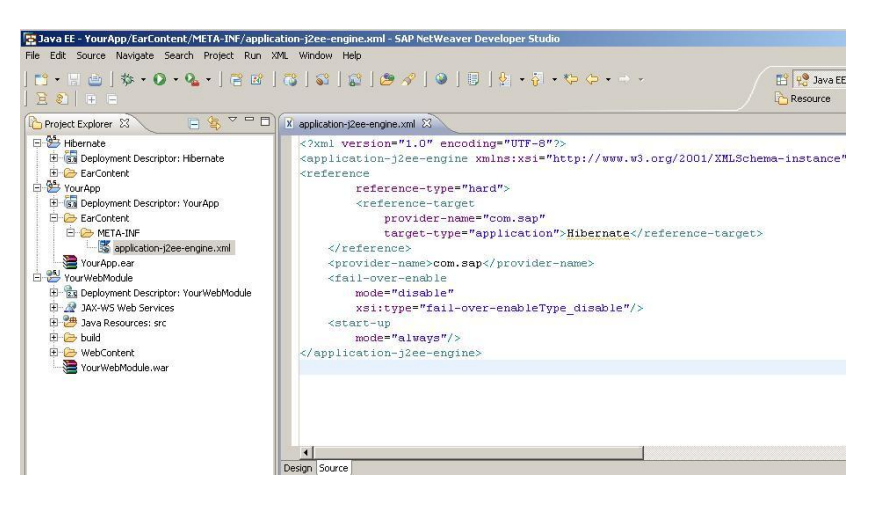

### **Step 8 – Check the Heavy Resources Configuration**

Before you deploy your applications to the Java Engine – and especially the Hibernate application – you should make sure that the version of the Engine you are running is configured for deployment of the heavy resources. This configuration is a default in newest versions of the engine, so most likely you will not have to change anything.

Open the offline **Config Tool** located in the <installhome>\<instancename>\j2ee\configtool and start the configtool.bat. Connect to the system database and go to *Services → library container.* You should set the **"Define\_Heavy\_Resources"** property to "**true"** if not already set.

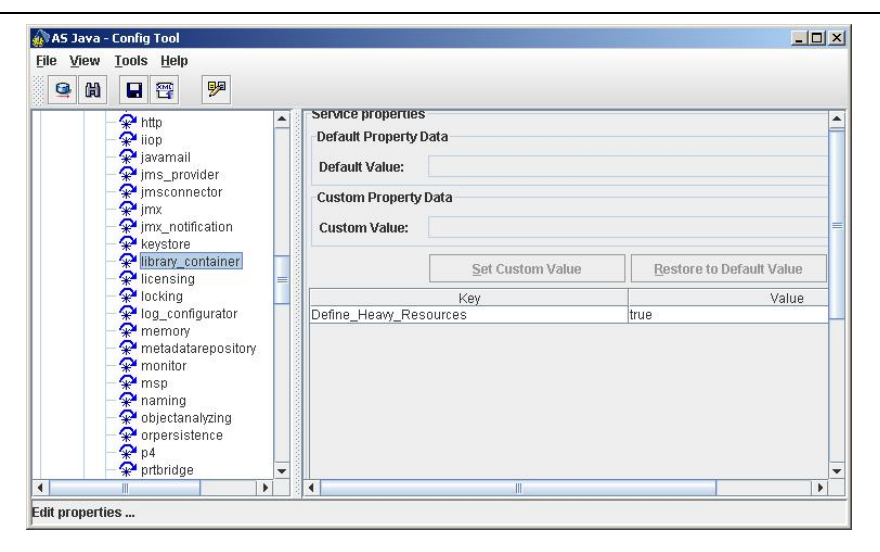

### **Step 9 – Deployment**

Now you have to deploy your applications. Remember that you have two applications: **Hibernate** and **YourApp**.

Make sure that your IDE knows the server you are deploying to. You can check that in *Window*  $\rightarrow$ *Preferences → SAP AS Java.* 

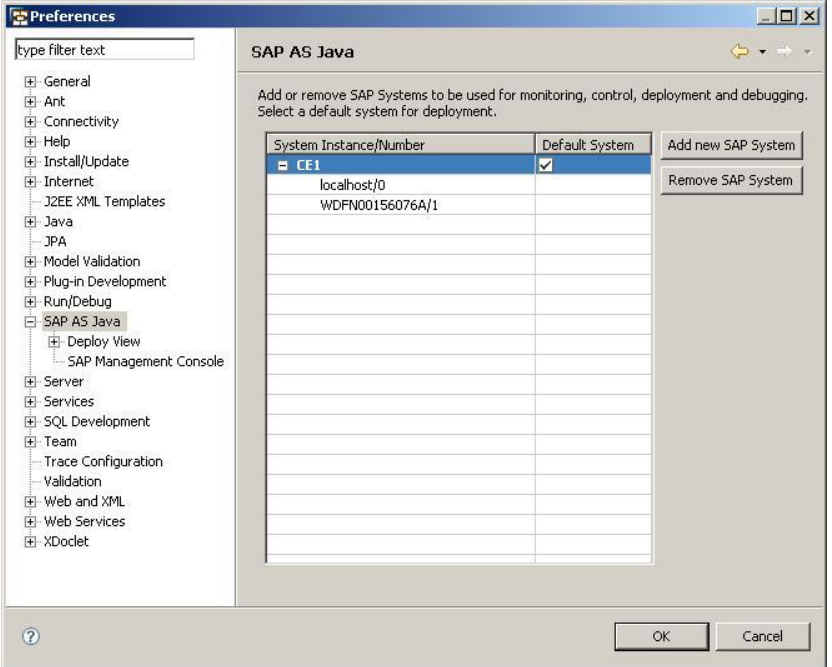

Since YourApp is has a hard reference to the Hibernate application, you will have to deploy **Hibernate** first.

In the IDE right-click the Hibernate project and go to  $Run As \rightarrow Run$ *on Server.*

You will get a message (a pop-up window) about the successful deployment of your **Hibernate** application.

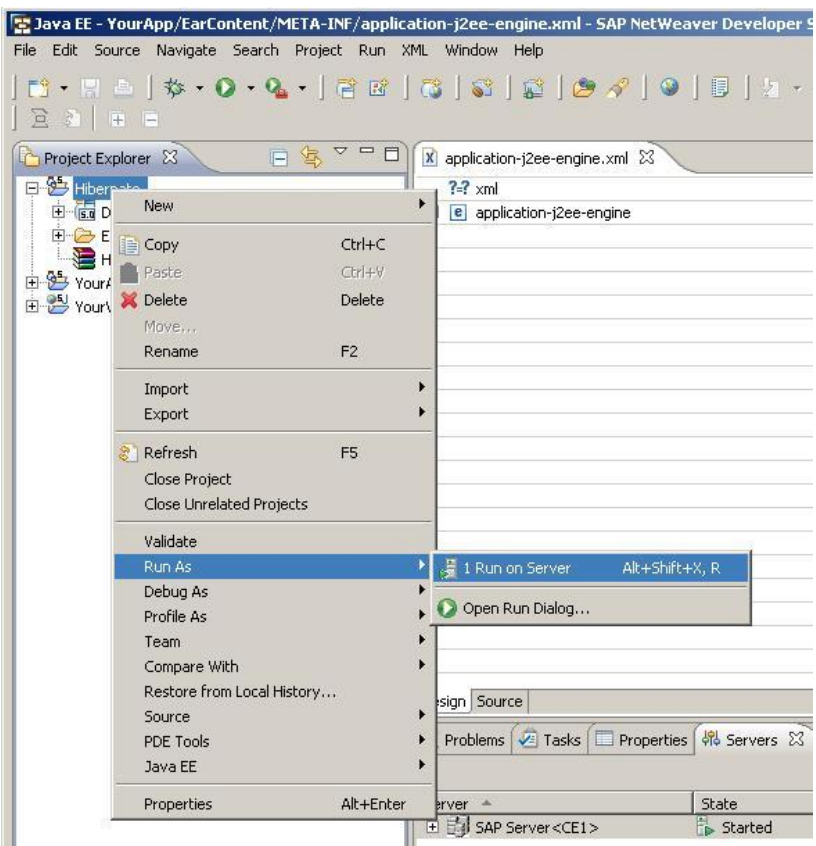

In the same way deploy the **YouApp** application.

That's it! You have successfully performed the deployment of both applications.

 $\frac{1}{1}$ 

G Ņ

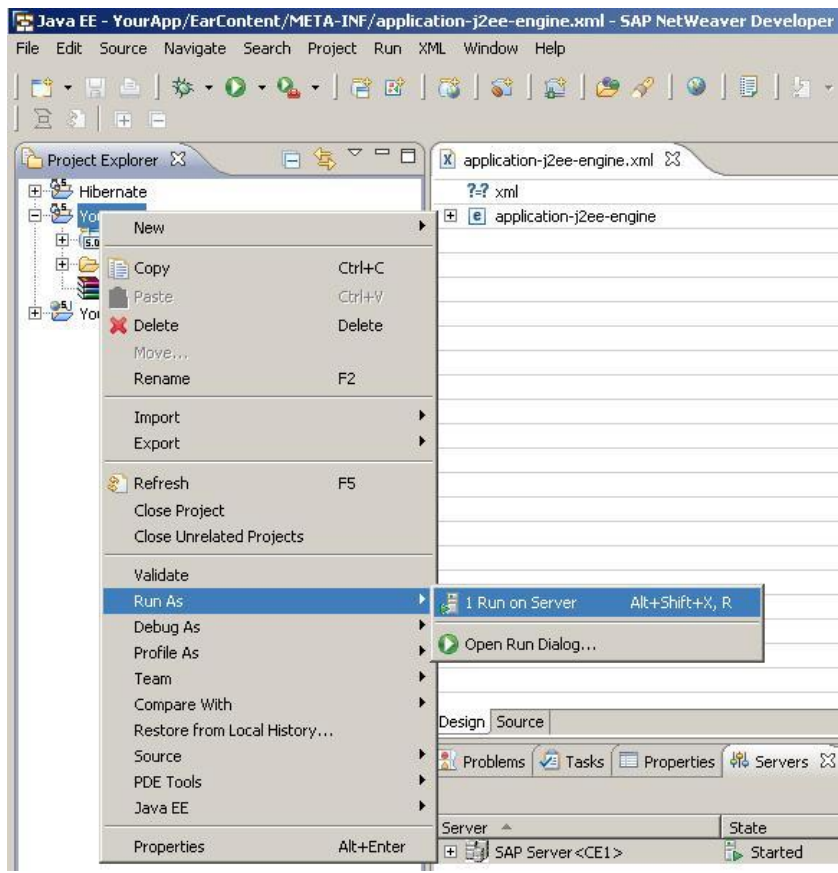

### **Step 10 – Final Check**

Now you should check if everything is in place – especially if the Hibernate application was successfully deployed as a Heavy Resource.

Logon to the server via telnet. Bear in mind that telnet does not work remotely but only on the local machine, where your Java Engine is running.

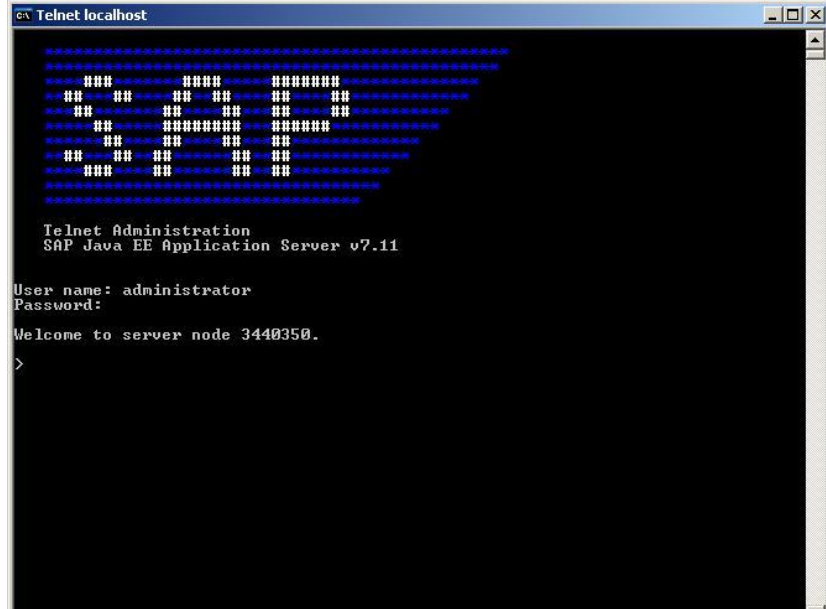

List your Hibernate application by executing the **list\_app** command. You can **grep** for your Hibernate application and thus avoid listing all the applications deployed on the engine:

**list\_app | grep Hibern**

You will see the status of the application, which should be "started".

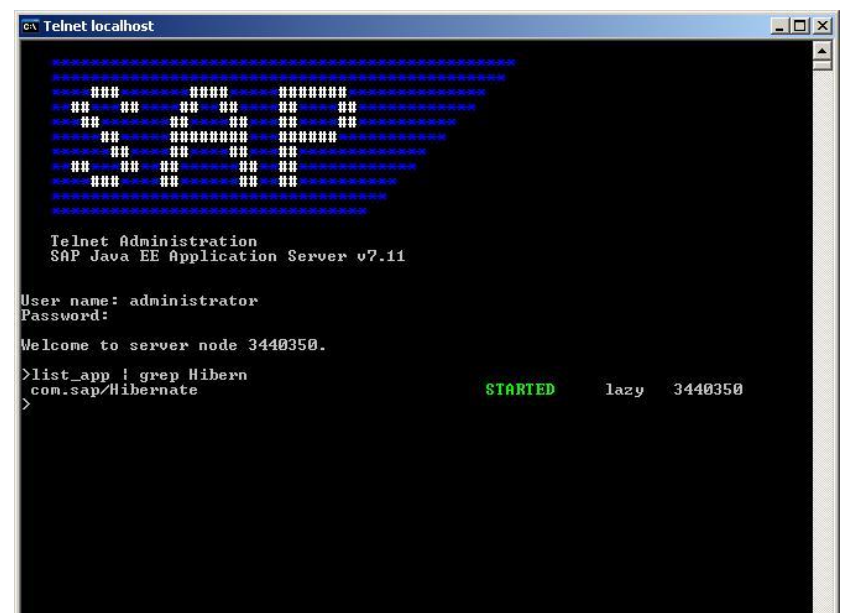

Now you can see if the Hibernate application was deployed as a heavy resource. Execute the  $command (II = list libraries)$ 

**ll | grep Hibernate**

The last line confirms that Hibernate was deployed as a heavy resource.

><br>>11 ¦ grep Hibernate<br>| [com.sap/Hibernate   $\vert \cdot \vert$ 

Now you should check if all the desired jars are part or the Hibernate application

**llr com.sap/Hibernatelibrary-loader**

This command lists the associated resources (JARs) with the heavy resource Hibernate.

That is all.

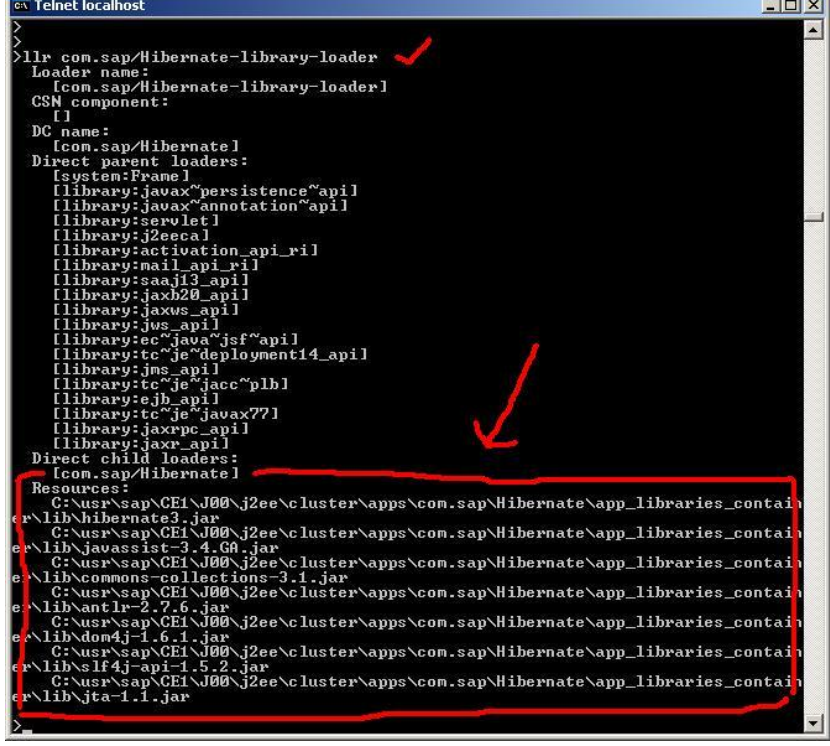

...

# **Listing of Application-j2ee-engine.xml**

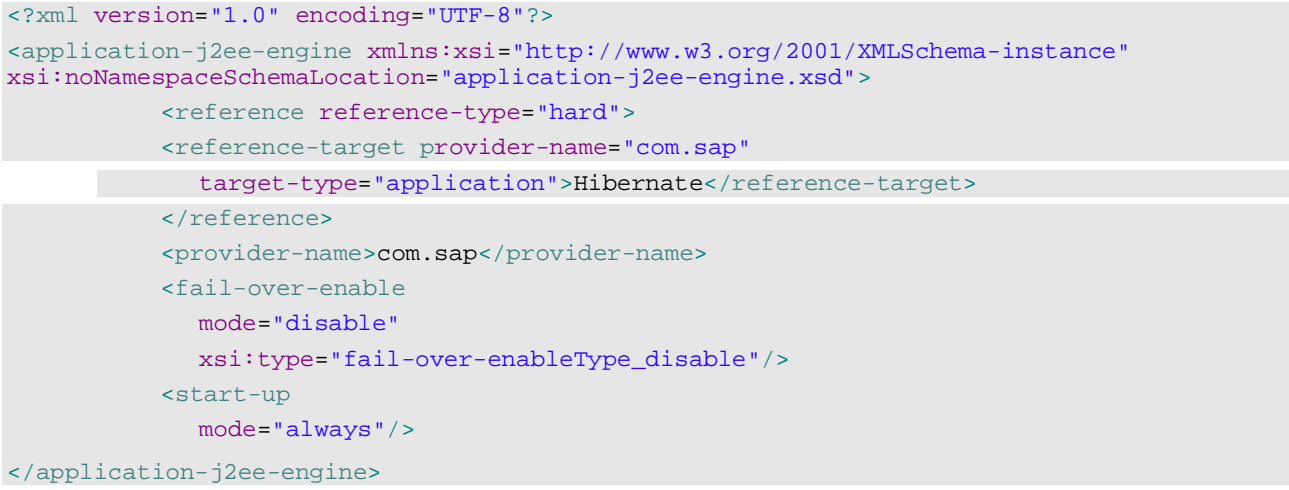

# **Copyright**

© Copyright 2009 SAP AG. All rights reserved.

No part of this publication may be reproduced or transmitted in any form or for any purpose without the express permission of SAP AG. The information contained herein may be changed without prior notice.

Some software products marketed by SAP AG and its distributors contain proprietary software components of other software vendors.

Microsoft, Windows, Excel, Outlook, and PowerPoint are registered trademarks of Microsoft Corporation.

IBM, DB2, DB2 Universal Database, System i, System i5, System p, System p5, System x, System z, System z10, System z9, z10, z9, iSeries, pSeries, xSeries, zSeries, eServer, z/VM, z/OS, i5/OS, S/390, OS/390, OS/400, AS/400, S/390 Parallel Enterprise Server, PowerVM, Power Architecture, POWER6+, POWER6, POWER5+, POWER5, POWER, OpenPower, PowerPC, BatchPipes, BladeCenter, System Storage, GPFS, HACMP, RETAIN, DB2 Connect, RACF, Redbooks, OS/2, Parallel Sysplex, MVS/ESA, AIX, Intelligent Miner, WebSphere, Netfinity, Tivoli and Informix are trademarks or registered trademarks of IBM Corporation.

Linux is the registered trademark of Linus Torvalds in the U.S. and other countries.

Adobe, the Adobe logo, Acrobat, PostScript, and Reader are either trademarks or registered trademarks of Adobe Systems Incorporated in the United States and/or other countries.

Oracle is a registered trademark of Oracle Corporation.

UNIX, X/Open, OSF/1, and Motif are registered trademarks of the Open Group.

Citrix, ICA, Program Neighborhood, MetaFrame, WinFrame, VideoFrame, and MultiWin are trademarks or registered trademarks of Citrix Systems, Inc.

HTML, XML, XHTML and W3C are trademarks or registered trademarks of W3C®, World Wide Web Consortium, Massachusetts Institute of Technology.

Java is a registered trademark of Sun Microsystems, Inc.

JavaScript is a registered trademark of Sun Microsystems, Inc., used under license for technology invented and implemented by Netscape.

SAP, R/3, SAP NetWeaver, Duet, PartnerEdge, ByDesign, SAP Business ByDesign, and other SAP products and services mentioned herein as well as their respective logos are trademarks or registered trademarks of SAP AG in Germany and other countries.

Business Objects and the Business Objects logo, BusinessObjects, Crystal Reports, Crystal Decisions, Web Intelligence, Xcelsius, and other Business Objects products and services mentioned herein as well as their respective logos are trademarks or registered trademarks of Business Objects S.A. in the United States and in other countries. Business Objects is an SAP company.

All other product and service names mentioned are the trademarks of their respective companies. Data contained in this document serves informational purposes only. National product specifications may vary.

These materials are subject to change without notice. These materials are provided by SAP AG and its affiliated companies ("SAP Group") for informational purposes only, without representation or warranty of any kind, and SAP Group shall not be liable for errors or omissions with respect to the materials. The only warranties for SAP Group products and services are those that are set forth in the express warranty statements accompanying such products and services, if any. Nothing herein should be construed as constituting an additional warranty.